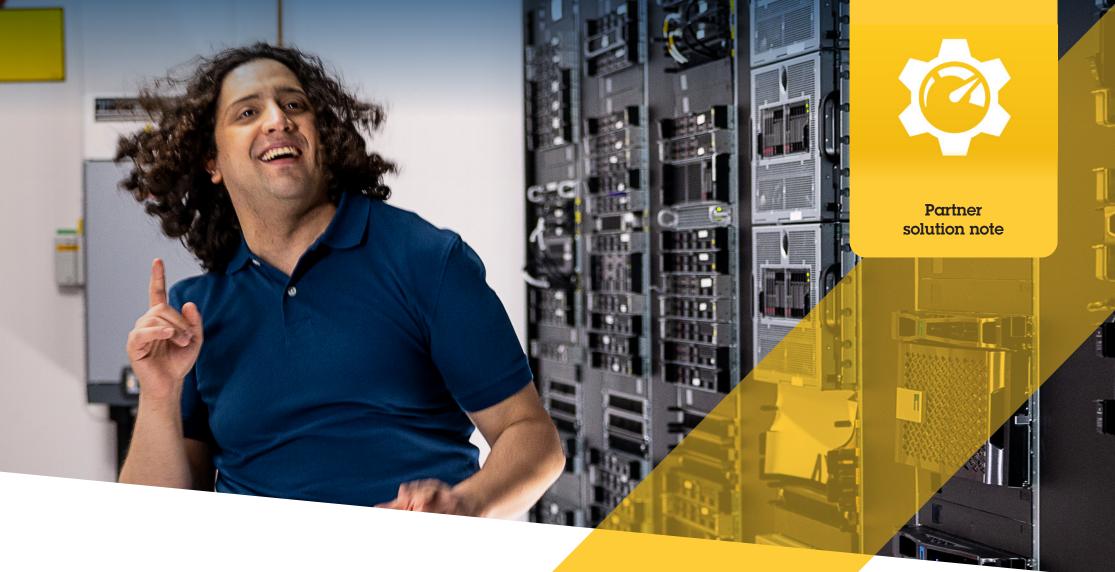

# Find, install, and maintain plugins and integrations

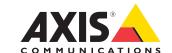

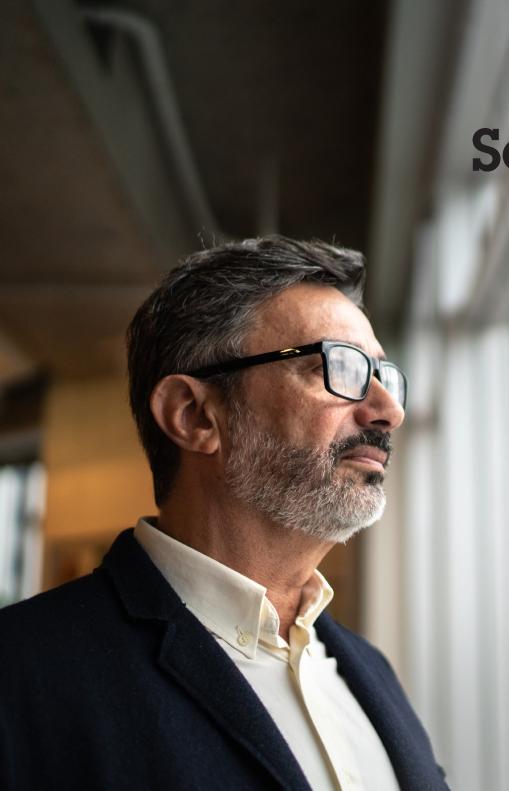

# Save time and effort managing plugins and integrations

AXIS Optimizer for Milestone XProtect® is a suite of plugins and integrations that optimizes the performance of Axis devices in Milestone. Today, this suite offers around 30 different plugins or integrations that support all system users throughout designing, installing, configuring, operating, upgrading and maintaining Axis products in Milestone XProtect. No other device manufacturer offers this breadth of integrations for Milestone XProtect in one application suite. Instead, admin roles need to separately manage all plugins and capabilities — which is inefficient use of personnel.

## Efficiently find, install, configure, upgrade, and maintain all plugins

Available for free as a one-time installer, AXIS Optimizer offers significant time savings as there's no need to search for, download, install, configure, upgrade, and maintain separate device plugins and integrations. Administrator roles install everything needed — one time — and can even upgrade everything automatically. This saves an estimated 6,292 minutes when managing 20 plugins over eight years when compared to managing them separately.

#### **Getting started**

### Install AXIS Optimizer for Milestone XProtect

- 1. Make sure you have the correct client version of Milestone XProtect, see system requirements
- 2. Log in to your MyAxis account
- 3. From axis.com/products/axis-optimizer-for-milestone-xprotect, download AXIS Optimizer to each device that runs Management Client or Smart Client
- 4. Run the downloaded file and follow the instructions in the wizard

#### Requirements

Install your choice of:

- Milestone XProtect Express+
- Milestone XProtect Professional+
- Milestone XProtect Expert
- Milestone XProtect Corporate
- Milestone XProtect Essential+
- Install the latest version of AXIS Optimizer on the Management Client

#### Silent installation

If you want to install AXIS Optimizer on several devices at the same time, which doesn't require any user interaction, you can do a silent installation.

- 1. Right-click the **Start** menu
- 2. Click Run
- 3. Browse to the downloaded installation file and click Open
- 4. Add /SILENT or /VERYSILENT at the end of the path
  - During silent installation, the wizard and the background window are not shown. However, the installation progress window is shown
  - During very silent installation, neither the wizard and the background window nor the installation progress window are shown

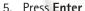

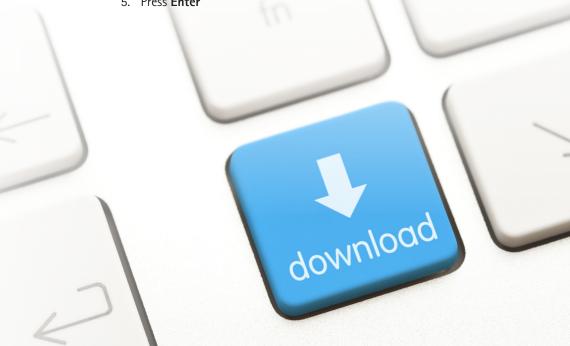

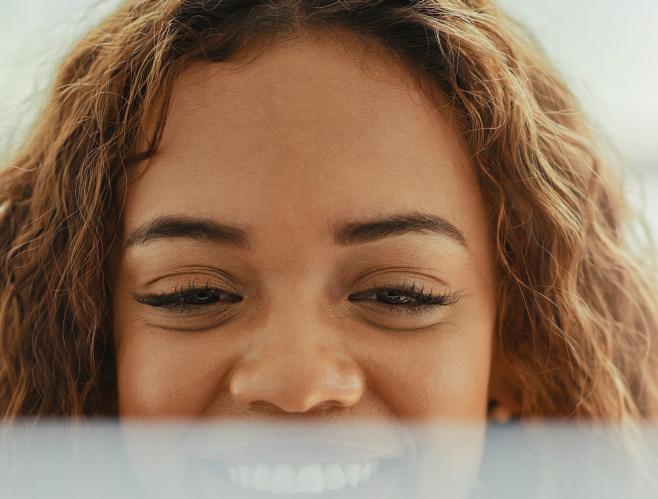

## Update notifications

#### **Update notifications**

- 1. On the VMS management server, install the AXIS Optimizer version you want to publish to the whole system
- 2. On the VMS management server machine, open Management Client
- 3. Go to Site Navigation > AXIS Optimizer > System Overview
- 4. Click System upgrade settings
- 5. Make sure the Local version is correct and click **Publish**. If a published AXIS Optimizer version already exists, it's replaced by the new version.

Note: Client machines with a version of AXIS Optimizer older than 4.4 must be manually upgraded.

AXIS Optimizer regularly checks for new versions of itself and notifies you when there are software upgrades available. You can turn on automatic upgrades or manually upgrade AXIS Optimizer for both Management Client and Smart Client.

#### Requirements

- Automatic upgrade is supported for clients that run AXIS Optimizer 4.4 or later
- A system where Management Client runs on the same machine as the VMS management server
- PC administrator privileges on the VMS management server

#### See more...

Watch videos on AXIS Optimizer YouTube™ playlist

See online user manual

Download how to guides

**AXIS Optimizer on Axis.com** 

As step-by-step workflow for specific jobs-to-be-done may change over time, please refer to online user manual at <a href="mailto:axis.com">axis.com</a> for that latest descriptions.

#### **About Axis Communications**

Axis enables a smarter and safer world by creating solutions for improving security and business performance. As a network technology company and industry leader, Axis offers solutions in video surveillance, access control, intercom, and audio systems. They are enhanced by intelligent analytics applications and supported by high-quality training.

Axis has around 4,000 dedicated employees in over 50 countries and collaborates with technology and system integration partners worldwide to deliver customer solutions. Axis was founded in 1984, and the headquarters are in Lund, Sweden.

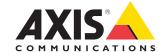